## **BAB III**

## **ANALISIS DAN DESAIN SISTEM**

### **III.1. Analisa Sistem Yang Sedang Berjalan**

Adapun analisa sistem yang sedang berjalan dalam sistem yang ada pada dalam menentukan standarisasi angkutan darat adalah sebagai berikut :

#### **III.1.1. Input**

Adapun inputan data secara umum adalah dengan menginputkan nomor/judul SNI yang dibutuhkan dimana tidak semua dokumen SNI disediakan merupakan masalah yang dialami oleh PT. Mitrareka Jaya Abadi karena membutuhkan proses yang cukup lama untuk mendapatkan dokumen tersebut.

### **III.1.2. Proses**

Adapun proses yang dilakukan dalam menentukan standarisasi angkutan selama ini oleh melalui proses yang cukup lama dan rumit yaitu dengan mengakses situs resmi SNI di *[www.bsn.go.id](http://www.bsn.go.id/)*, Kemudian memilih menu SNI (Unduhan Gratis), setelah itu melakukan *register* jika belum memiliki akun yang nantinya akan digunakan untuk melakukan *login*, Jika *login* sukses maka selanjutnya menginputkan nomor/judul SNI yang dibutuhkan lalu mengklik tombol pencarian, Lalu pada tabel *Standard Nasional Indonesia* lihat *field Download SNI* kemudian *klik logo acrobat reader* untuk mengunduh dokumen SNI, Jika tidak terdapat *logo acrobat reader* maka dokumen SNI belum disediakan secara *online* dan dapat diperoleh di Perpustakaan BSN, email : *[dokinfo@bsn.go.id](mailto:dokinfo@bsn.go.id)*, *phone* : +62 21 5747043 ext 142.

### **III.1.3. Output**

Adapun *output* yang dihasilkan dari analisa input dan analisa proses diatas adalah berupa dokumen Standard Nasinoal Indonesia yang berjudul Sistem Penggolongan/Klasifikasi Kendaraan Bermotor dan nomor SNI 09-1825-2002.

### **III.2. Evaluasi Sistem Yang Berjalan**

Adapun perbedaaan sistem yang lama dengan yang baru adalah jika sistem pengolahan data standarisasi angkutan darat yang lama masih dikerjakan secara komputerisasi yang belum terprogram secara khusus sedangkan dengan sistem baru yang akan dirancang sudah terkomputerisasi dan terprogram menggunakan bahasa pemrograman *visual studio. net* dan *microsoft sql server* sebagai *database*. Sistem baru yang akan dirancang nantinya akan menutupi kelemahan-kelemahan sistem yang lama dimana selama ini menjadi kendala dalam standarisasi angkutan darat pada perusahaan tersebut.

### **III.3. Desain Sistem**

### **III.3.1. Disain Sistem Secara Global**

Bentuk rancangan sistem yang penulis usulkan/akan dirancang adalah dengan menggunakan beberapa bentuk diagram dari UML yaitu : *use case diagram, class diagram,*dan *sequence diagram.*

# **III.3.1.1. Use Case Diagram**

Adapun bentuk rancangan *use case diagram* yang penulis rancang adalah sebagai berikut :

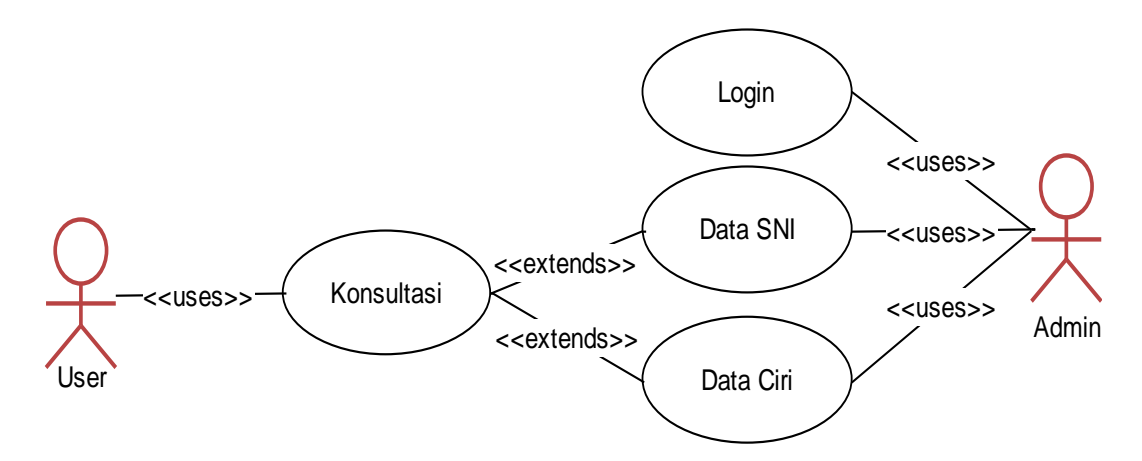

**Gambar III.1. Use Case Diagram** 

### **III.3.1.2. Class Diagram**

Adapun bentuk rancangan *class diagram* yang penulis rancang adalah sebagai berikut :

| tblCiri                                                       |                    | tblAdmin                                                           |                    | tbISNI                                       |
|---------------------------------------------------------------|--------------------|--------------------------------------------------------------------|--------------------|----------------------------------------------|
| kdciri*:char(5)<br>ciri:text<br> jikaya:char(5)               | $\star$<br>$\star$ | idadmin*:char(5)<br>username: varchar(50)<br>password: varchar(50) | $\star$<br>$\star$ | kdsni:char(5)<br>sni:text<br>keterangan:text |
| jikatidak: char(5)<br>input()<br>edit()<br>(hapus)<br>cetak() |                    | input()<br>edit()<br>hapus()<br>cetak()                            |                    | input()<br>edit()<br>hapus()<br>cetak()      |

**Gambar III.2. Class Diagram**

### **III.3.1.3. Sequence Diagram**

## **III.3.1.3.1. Sequence Diagram Login**

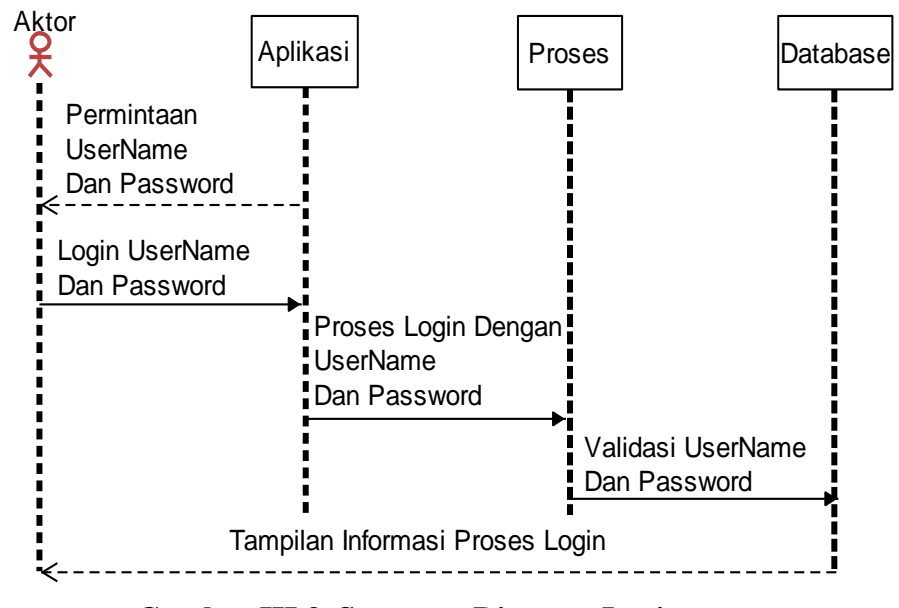

**Gambar III.3. Sequence Diagram Login**

**III.3.1.3.2. Sequence Diagram Konsultasi**

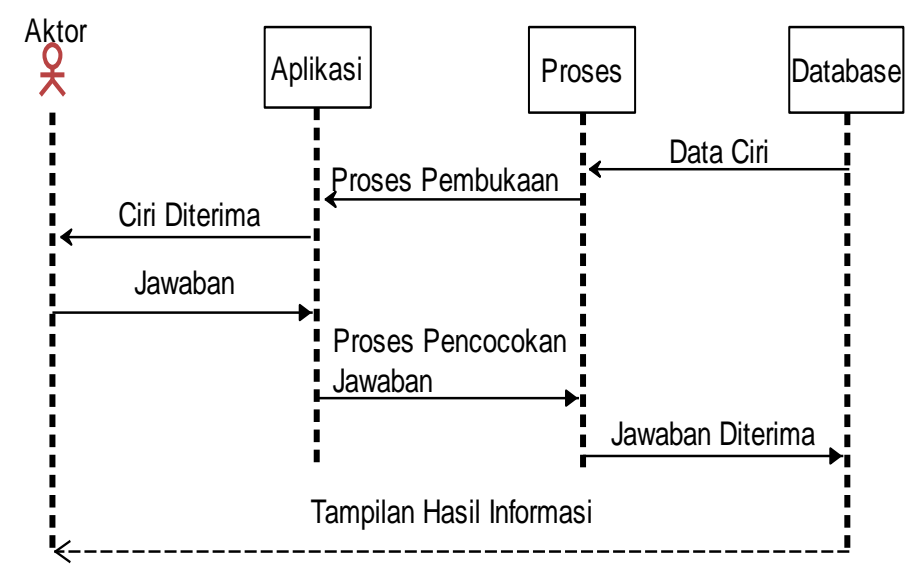

**Gambar III.4. Sequence Diagram Konsultasi**

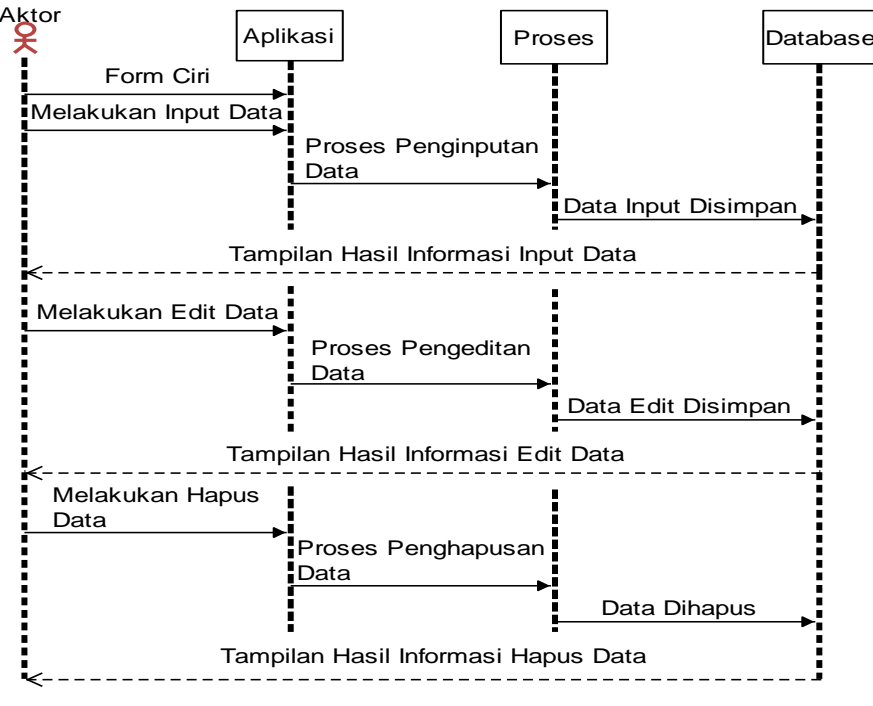

**Gambar III.5. Sequence Diagram Ciri**

**III.3.1.3.4. Sequence Diagram SNI**

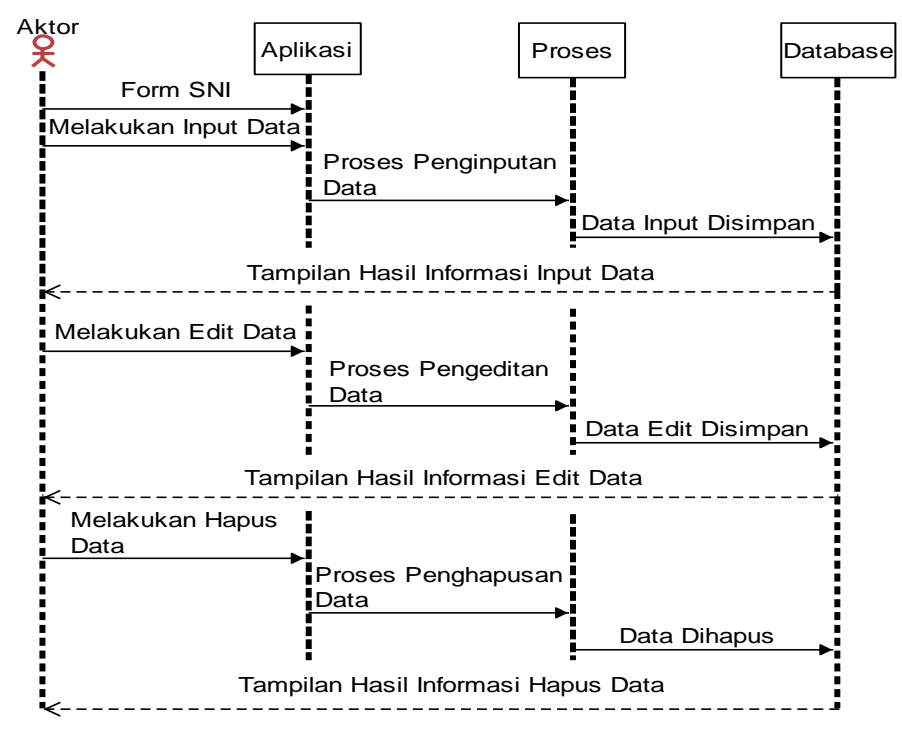

**Gambar III.6. Sequence Diagram SNI**

## **III.3.2. Desain Sistem Secara Detail**

Desain sistem secara *detail* mencakup desain *output*, desain *input* dan desain *database*, serta logika program.

## **III.3.2.1. Desain Output**

### **III.3.2.1.1. Desain Output Menu Utama**

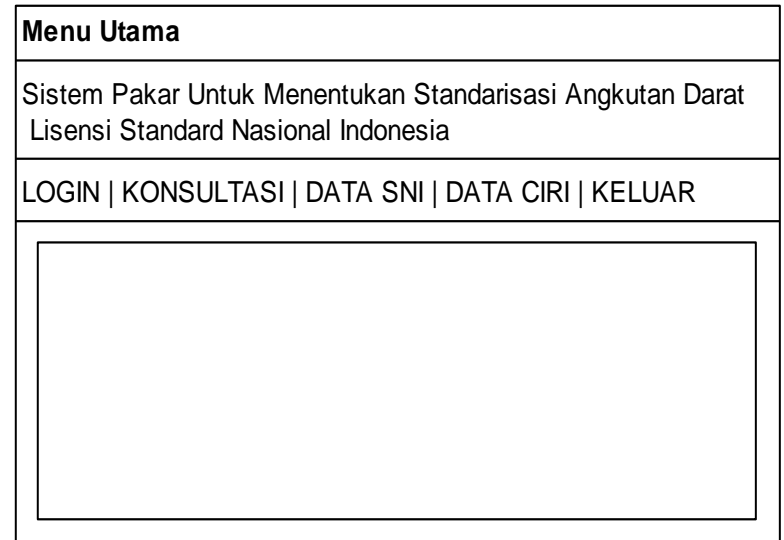

**Gambar III.7. Rancangan Output Menu Utama**

## **III.3.2.1.2. Desain Output Hasil Konsultasi**

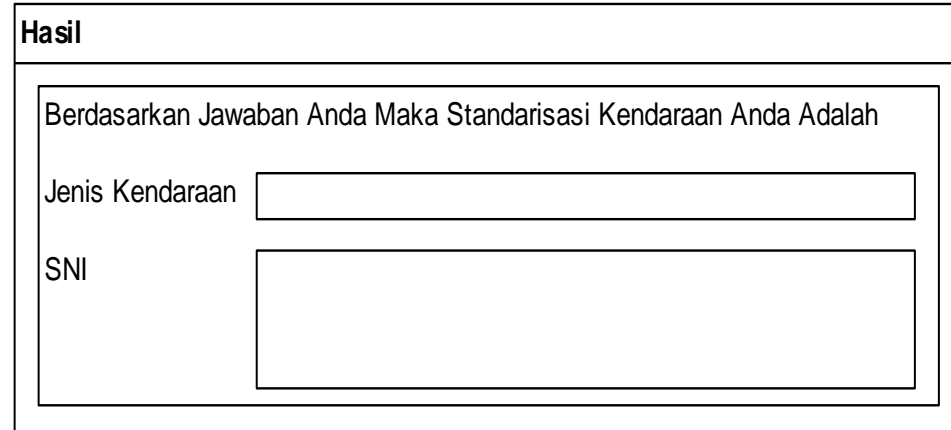

# **Gambar III.8. Rancangan Laporan Hasil Konsultasi**

# **III.3.2.2. Desain Input**

# **III.3.2.2.1. Desain Input Login**

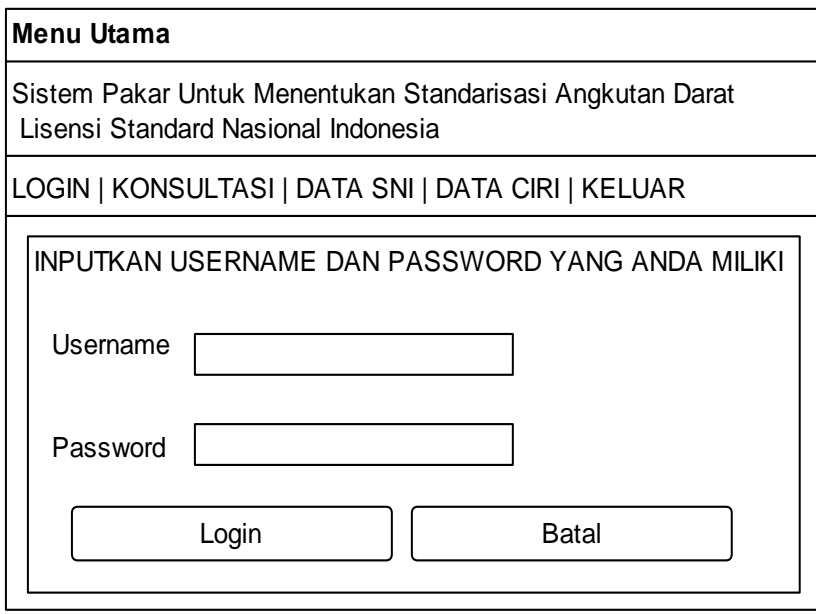

# **Gambar III.9. Rancangan Input Login**

# **III.3.2.2.2. Desain Input Konsultasi**

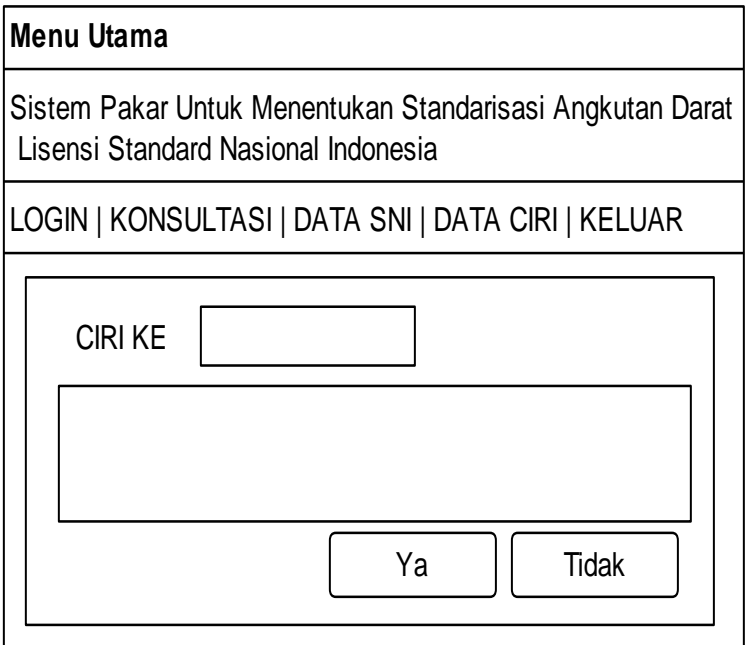

**Gambar III.10. Rancangan Input Data Konsultasi**

# **III.3.2.2.3. Desain Input Ciri**

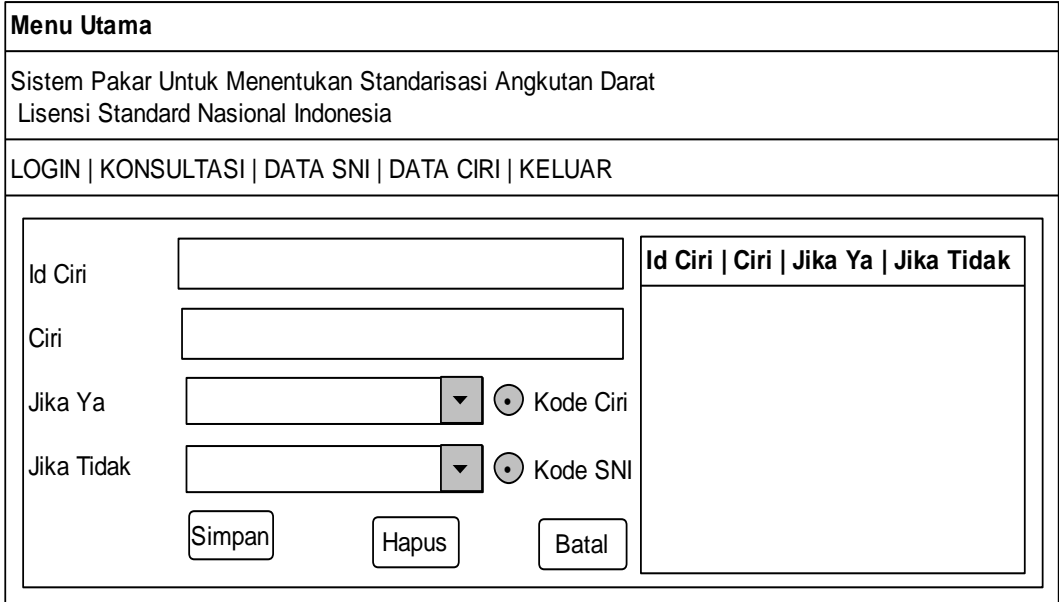

# **Gambar III.11. Rancangan Input Ciri**

# **III.3.2.2.4. Desain Input SNI**

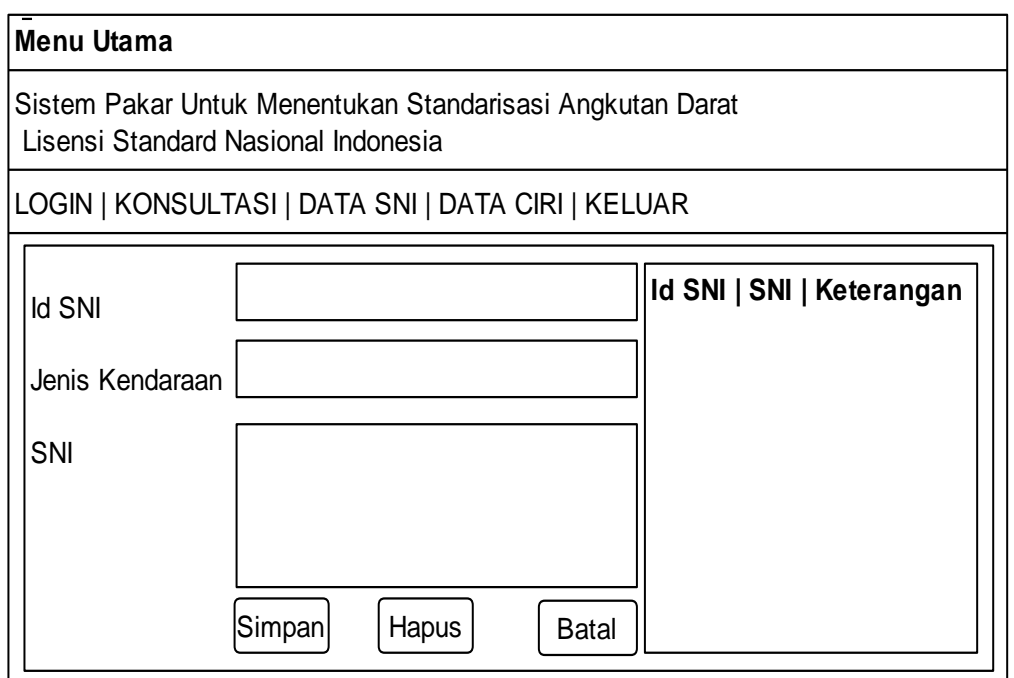

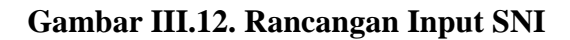

### **III.3.2.3. Desain Database**

Pada tahap desain *database* ini penulis menggunakan aplikasi *database Microsoft SQL Server* dimana penulis merancang ada 3 tabel di dalam *database*.

## **III.3.2.3.1. Kamus Data**

Adapun susunan dari kamus data yang digunakan dalam perancangan sistem ini adalah sebagai berikut :

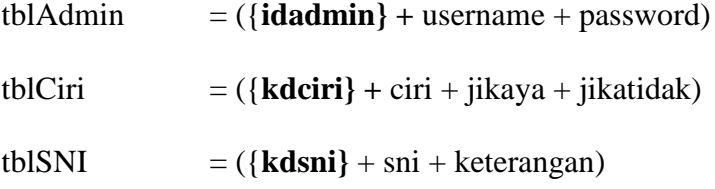

### **III.3.2.3.2. Normalisasi**

*Normalisasi* dilakukan agar menghasilkan tabel / file yang akan digunakan sebagai penyimpan data. Berikut normalisasi yang penulis rancang diantaranya :

1. Normalisasi Tahap 1

Tahapan ini dilakukan untuk membentuk tabel yang tidak normal menjadi bentuk normal. Dimana tahap ini juga dilakukan untuk menghilangkan kelompok yang terulang berikut adalah rancangan *normalisasi* tahap 1 :

| idadmin*:char(5)      |
|-----------------------|
| username: varchar(50) |
| password: varchar(50) |
| kdciri*:char(5)       |
| ciri:text             |
| jikaya:char(5)        |
| jikatidak:char(5)     |
| kdsni:char(5)         |
| sni:text              |
| keterangan:text       |

**Gambar III.13. Rancangan Normalisasi Tahap 1 (1NF)**

### 2. Normalisasi Tahap 2

Tahapan ini dilakukan untuk menghilangkan ketergantungan *parsial*. Berikut adalah rancangan *normalisasi* Tahap 2 sistem ini adalah :

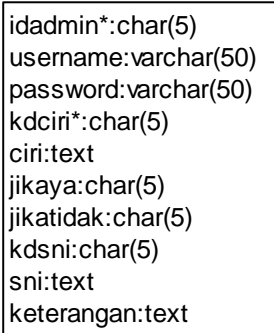

### **Gambar III.14. Rancangan Normalisasi Tahap 2 (2NF)**

3. Normalisasi Tahap 3

Tahapan ini dilakukan untuk menghasilkan tabel yang digunakan pada sistem ini :

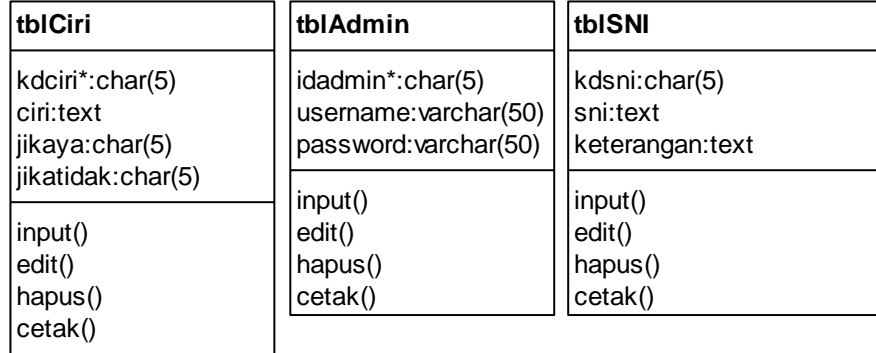

## **Gambar III.15. Rancangan Normalisasi Tahap 3 (3NF)**

### **III.3.2.3.3. Desain Tabel / File**

Adapun dalam tahap desain tabel penulis menggunakan aplikasi *database Microsoft SQL Server* dimana penulis merancang beberapa tabel yaitu sebagai berikut :

1. Tabel tblAdmin

*Database* : dbSNI

*Primary key* : idadmin

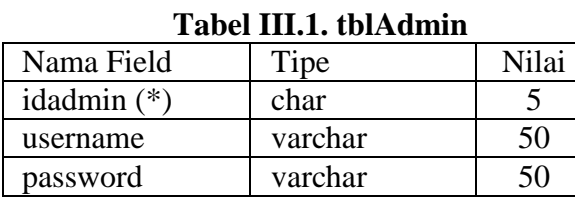

Keterangan (\*) : *Primary Key*

## 2. Tabel tblCiri

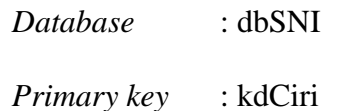

#### **Tabel III.2. tblCiri**

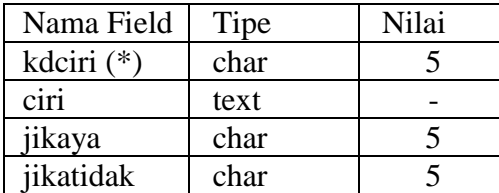

Keterangan (\*) : *Primary Key*

## 3. Tabel tblJenisKendaraan

*Database* : dbSNI

*Primary key* : kdsni

# **Tabel III.3. tblSNI**

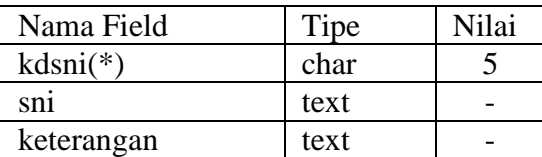

Keterangan (\*) : *Primary Key*

### **III.3.2.4. Logika Program**

Logika program yang digunakan untuk sistem ini penulis rancang dengan menggunakan *activity diagram* berikut ini :

### **III. 3.2.4.1. Activity Diagram Login**

Adapun rancangan bentuk gambar sequence diagram login yang telah penulis rancang dapat dilihat pada gambar III. 16 berikut ini :

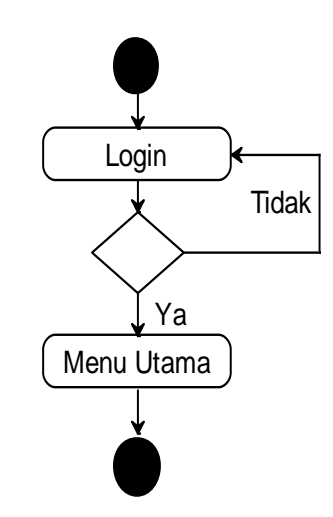

**Gambar III.16. Activity Diagram Login**

## **III. 3.2.4.2. Activity Diagram Konsultasi**

Adapun rancangan bentuk gambar sequence diagram konsultasi yang telah penulis rancang dapat dilihat pada gambar III. 17 berikut ini :

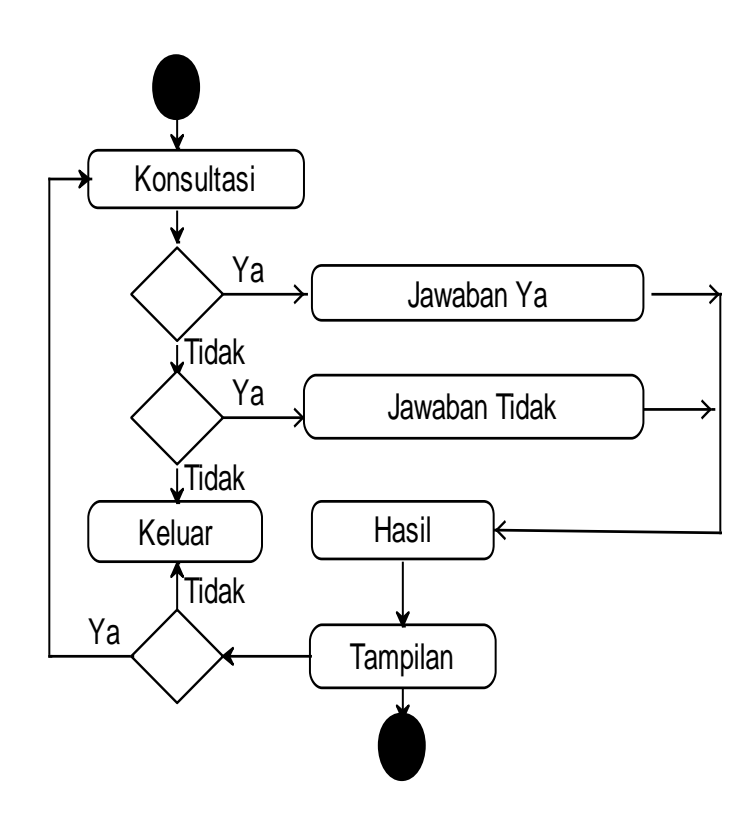

**Gambar III.17. Activity Diagram Konsultasi**

# **III. 3.2.4.3. Activity Diagram Ciri**

Adapun rancangan bentuk gambar sequence diagram ciri yang telah penulis rancang dapat dilihat pada gambar III. 18 berikut ini :

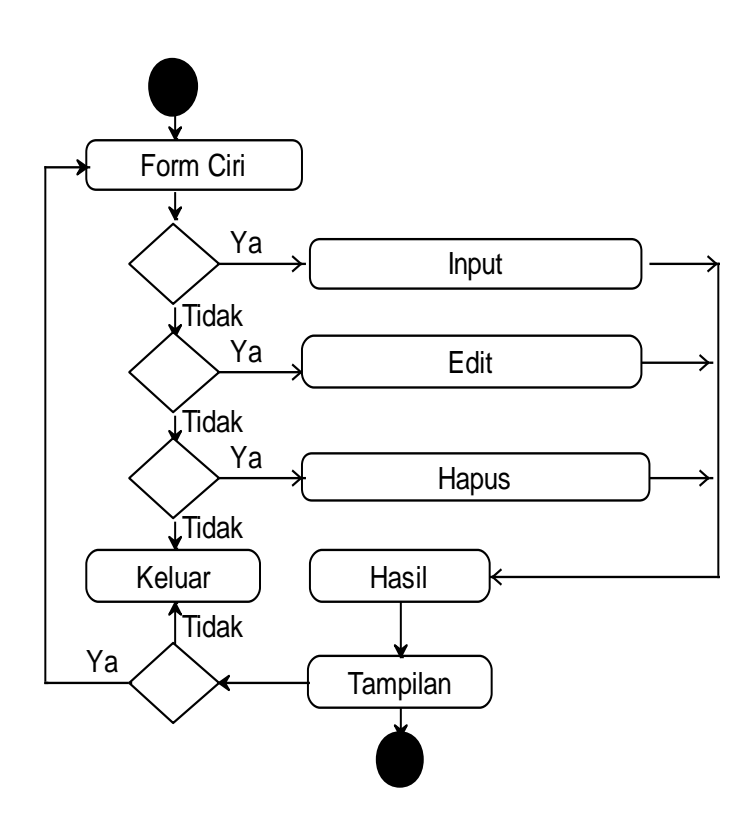

**Gambar III.18. Activity Diagram Ciri**

# **III. 3.2.4.4. Activity Diagram SNI**

Adapun rancangan bentuk gambar sequence diagram sni yang telah penulis rancang dapat dilihat pada gambar III. 19 berikut ini :

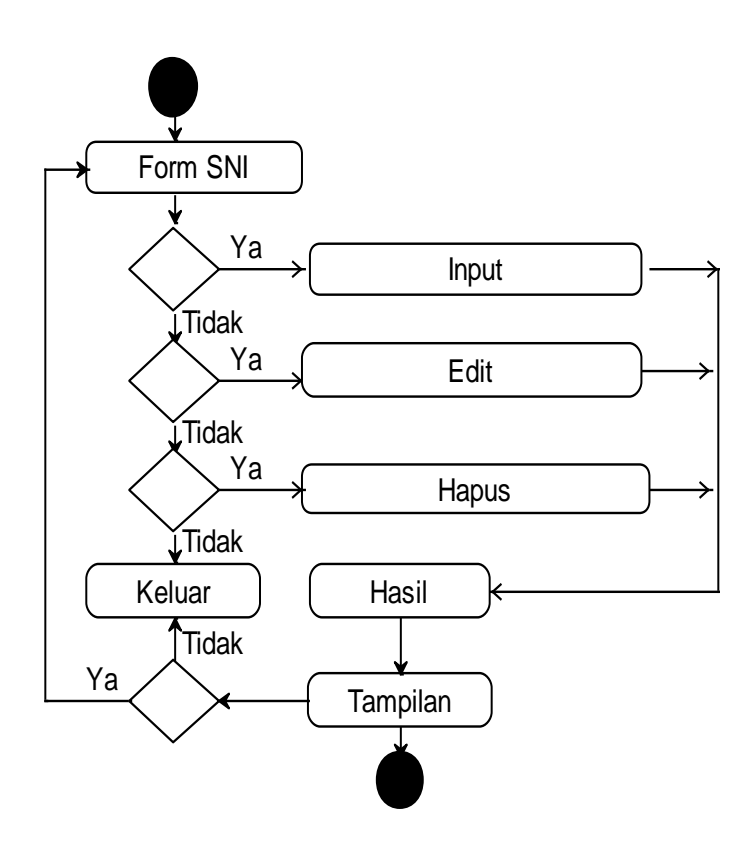

**Gambar III.19. Activity Diagram SNI**